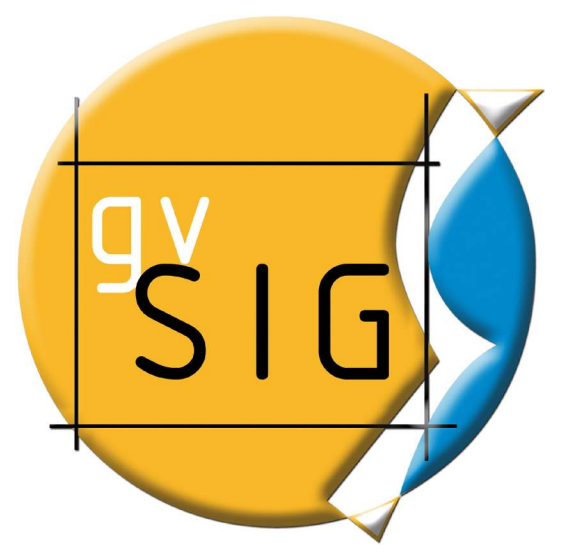

Victoria Agazzi [vagazzi@gvsig.com](mailto:vagazzi@gvsig.com) Responsable de Comunidades

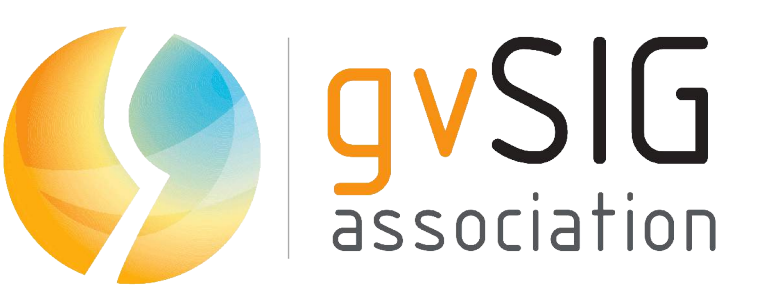

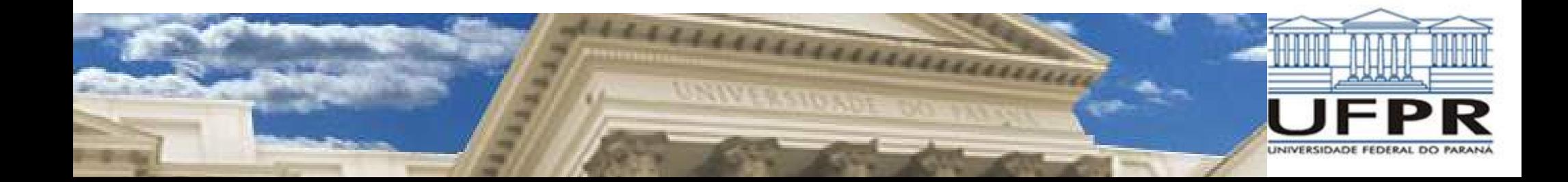

*Contenidos del curso:*

# *1. gvSIG como cliente IDE*

- *2. Ejercicios con datos IDE*
- *3. Extensión de publicación de gvSIG*

Approximate for

### *Evolución del SIG a las IDEs*

*En el caso de los SIG corporativos, las soluciones son departamentales, resuelven un problema en concreto.* 

*Modelo de gestión de la IG centralizada, donde unos pocos tienen acceso a la IG, y pueden editarla, imprimirla, etc.* 

*Esta forma de gestionar la IG es cerrada, no permitiendo reutilizar los datos o resultados en otros departamentos, u en otras organizaciones.* 

Announces of p

### *Evolución del SIG a las IDEs*

*En contraposición el modelo IDE es descentralizado, se dice que es un SIG distribuido.* 

*Cada organismo se hace cargo de la cartografía para la que tiene competencia. Se encarga tb de su actualización.* 

*El acceso a la IG es fácil y ágil, permitiendo hacer mejor uso de la IG.* 

Anna 2000

*Al utilizar estándares, la compatibilidad entre diferentes formatos es mucho mayor.* 

#### *gvSIG como cliente integral: SIG + IDE*

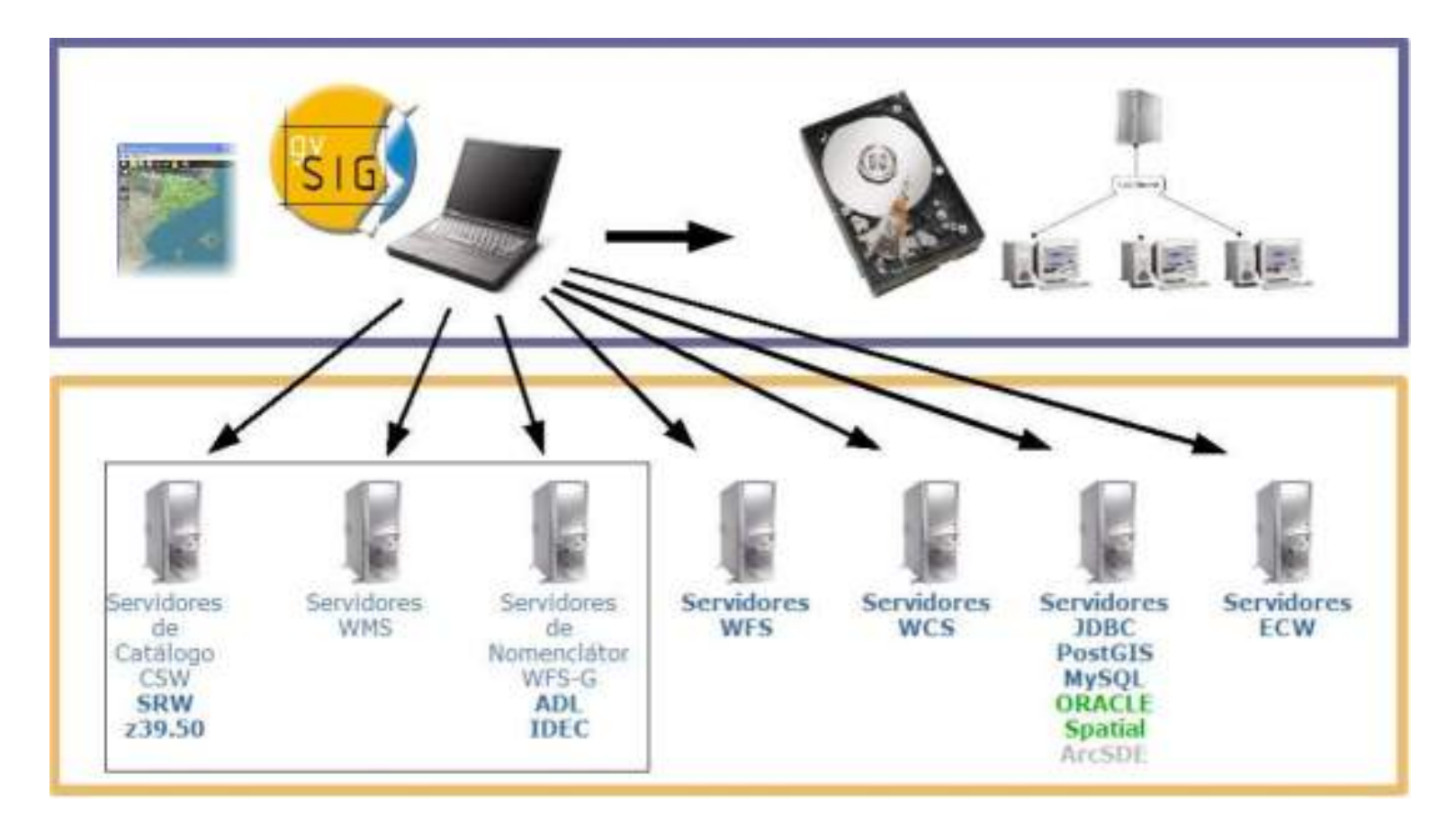

Avancendo juntos

### *gvSIG como cliente IDE. Servicios*

- *1. Visualización de mapas (WMS)*
- *2. Web Map Context (WMC)*
- *3. Búsqueda o catálogo (CSW)*
- *4. Nomenclátor o servicios de nombres (WFS-G)*
- *5. Servicios de fenómenos (WFS)*
- *6. Servicios de coberturas (WCS)*
- *7. Servicios de sensores (SOS) (piloto)*

*Visualización de mapas (WMS)*

*El servicio WMS permite la visualización de datos de origen ráster o vectoriales SIEMPRE en formato ráster*

*De los servicios web es el más extendido.* 

*El cliente WMS de gvSIG permite:* 

- *. Conectar a servicios públicos(WMS 1.0.0, 1.1.1, 1.3.0)*
- *. Visualizar descripción e información del servicio*
- *. Seleccionar del árbol de capas disponibles*
- *. Seleccionar formato de imágen*
- *. Seleccionar sistema de referencia*
- *. Gestionar la capa WMS como una capa más en el SIG*

Announce of p

*Visualización de mapas (WMS)*

*Configuración de una petición al servicio:*

*una vez elegida la capa a añadir, debemos indicar*

- *. Formato: tiff, png, jpeg, gif, etc*
- *. Sist. De referencia: 23030, 4326, 4230, etc.*

#### *con estos parámetros se compone la petición:*

*'http://inspire.cop.gva.es/mapserver/wms? map=/etc/mapserver/inspire/wms\_base.map&&REQUEST=GetMap&SERVICE=WM S&VERSION=1.1.1&LAYERS=comunic\_lin\_300k&SRS=EPSG:23030&BBOX=600000 .0,4180000.0,810000.0,4530000.0&WIDTH=190&HEIGHT=315&FORMAT=image/ png&STYLES=&TRANSPARENT=TRUE'* 

Avereands

#### *Visualización de mapas (WMS)*

**Second St** 

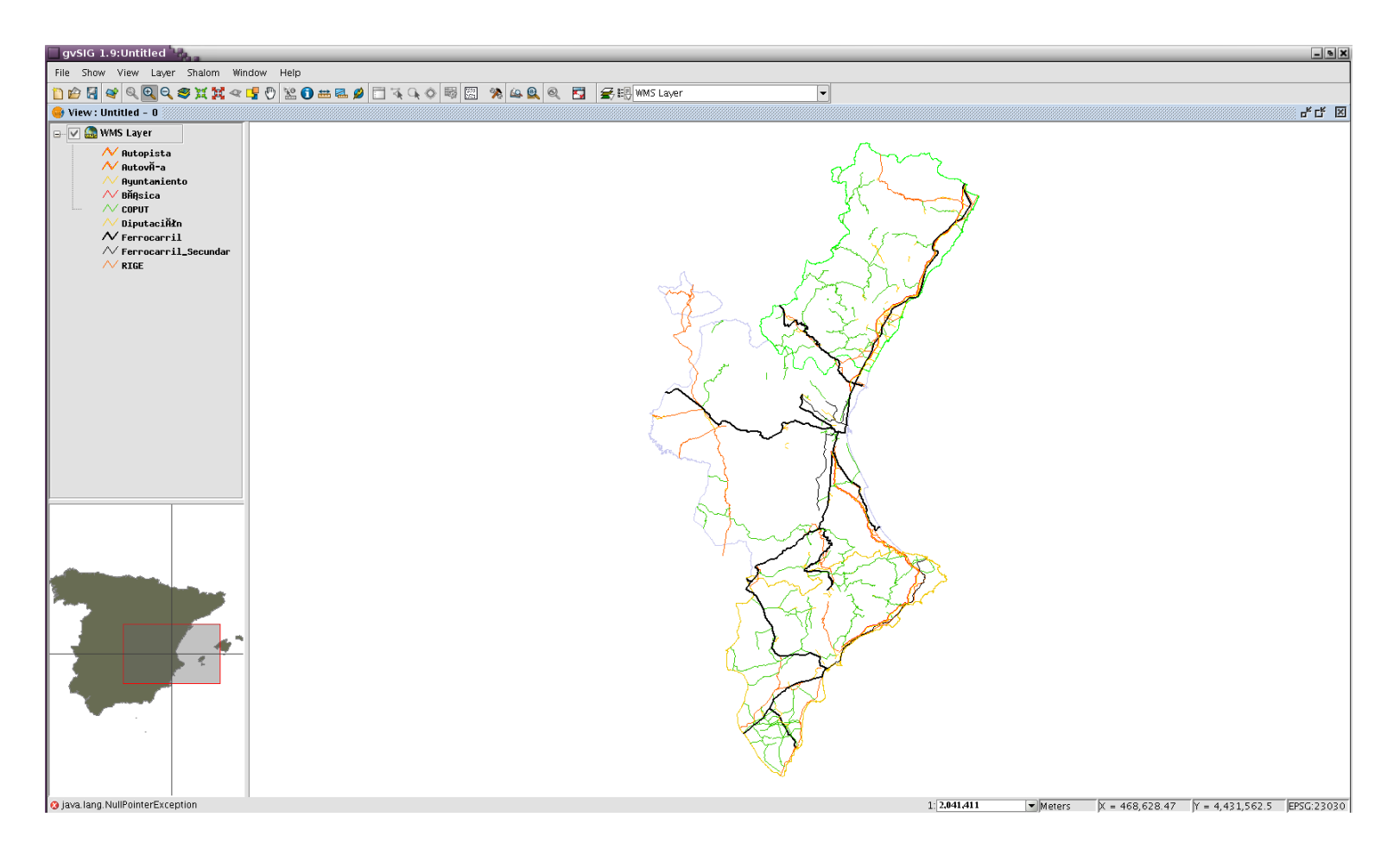

Avanzando juntos

#### *Visualización de mapas (WMS)*

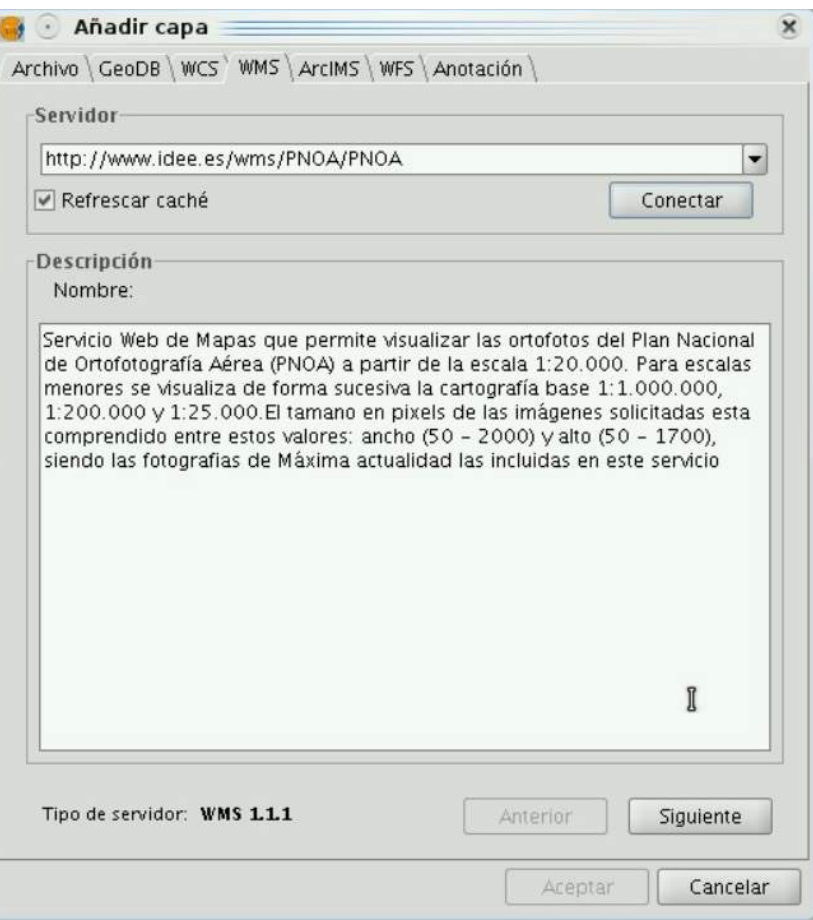

*Diferente configuración de capas de información según la escala de visualización.* 

*1:20.000 -> ortofotos*

*1:25.000 -> c. base 1:200.000 -> c. base 1:1.000.000 -> c. base*

Avenuendo ju

### *Visualización de mapas (WMS)*

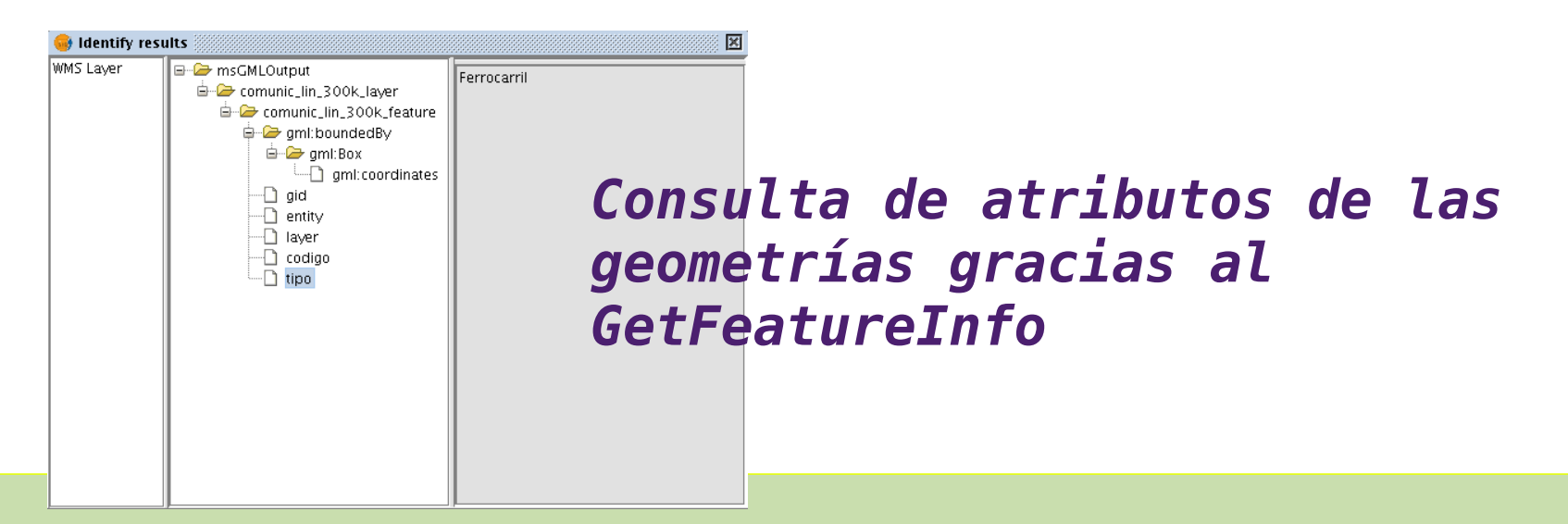

*'http://inspire.cop.gva.es/mapserver/wms? map=/etc/mapserver/inspire/wms\_base.map&&REQUEST=GetFeatureI nfo&SERVICE=WMS&QUERY\_LAYERS=comunic\_lin\_300k&VERSION=1.1.1& INFO\_FORMAT=application/vnd.ogc.gml&LAYERS=comunic\_lin\_300k& SRS=EPSG:23030&BBOX=419612.2685185184,4180000.0,834427.08333 33333,4530000.0&WIDTH=1024&HEIGHT=864&FORMAT=image/png&STYLE S=&TRANSPARENT=TRUE&x=692&y=260&FEATURE\_COUNT=10000'*

Avenacionale jus

### *Visualización de mapas (WMS)*

#### *Una vez se ha cargado la(s) capa(s) WMS es posible:*

- *. Modificar su configuración*
- *. Añadir nuevos mapas del mismo servicio a la misma capa*

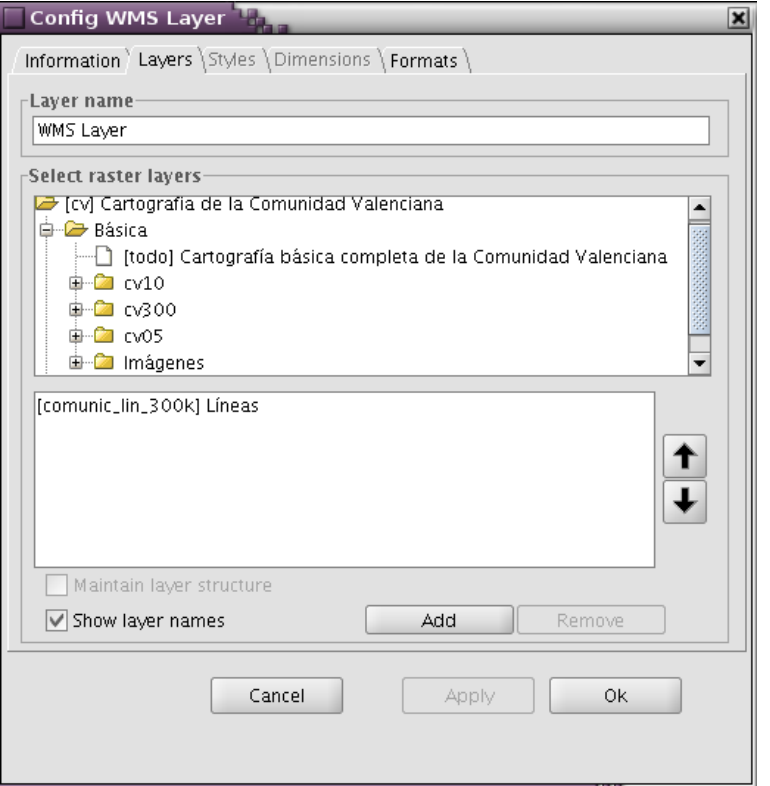

Avanzando junt

#### *Visualización de mapas (WMS)*

*Capas integradas en el SIG Propiedades ráster Orden de capas Realces Transparencias Estadísticas Procesos ráster Filtros Vectorización*

*...*

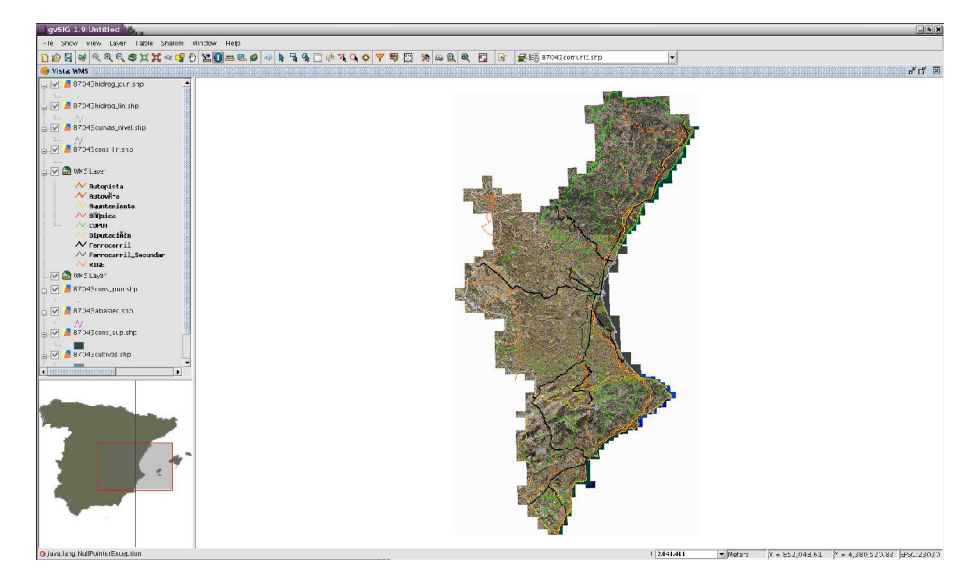

Avenagendo ju

*Exportar imágen georreferenciada Añadir capas WMS a mapas Localizador geográfico con capa WMS*

#### *Web Map Context (WMC)*

*Esta funcionalidad de gvSIG permite guardar una configuración de capas WMS para ser recuperada posteriormente.*

- *. Exportar a WMC*
- *. Importar a WMC, a vista actual o nueva*

Approximate for

*Se genera un fichero de texto de extensión \*.cml, es un fichero xml con parámetros del servicio y de visualización en gvSIG.* 

### *Web Map Context (WMC)*

<u>sa mod</u> C

 $\leq l$  -- Created with gySIG 1.9 --> <ViewContext xmlns:xlink="http://www.w3.org/1999/xlink" xsi:schemaLocation="http://www.opengeospatial.net/context context.xsd" xmlns="http://www.opengis.net/context" xmlns:xsi="http://www.w3.org/2001/ XMLSchema-instance" id="1" version="1.1.0" > <General> <BoundingBox SRS="EPSG:23030" miny="4180000.0" maxy="4530000.0" maxx="810000.0" minx="600000.0" /> <Title>servicios</Title> <KeywordList> <Keyword></Keyword> </KeywordList> </General> <LayerList> <Laver hidden="false" quervable="true" > <Server service="WMS" title="Cartografía de la Comunidad Valenciana" version="1.1.1" > <OnlineResource xlink:href="http://inspire.cop.gva.es/mapserver/wms"  $xlink:type='simple"$  $<$ /Server> <Name>odcv05 time</Name> <Title>Comunidad Valenciana (varios años). Ortofoto E=1:5000.</Title> <Abstract>Ortofoto Digital de la Comunidad Valenciana a escala 1:5000</ **Abstract>** <SRS>EPSG: 4326, EPSG: 23030, EPSG: 23030, EPSG: 4326, EPSG: 4230, EPSG: 32630, EPSG: 32 SRS> <FormatList> <Format>image/gif</Format> <Format current="1" >image/png</Format> <Format>image/png; mode=24bit</Format> <Format>image/jpeg</Format>

Avenuendo junto

#### *Búsqueda o catálogo (CSW)*

*A través de un catálogo es posible encontrar recursos cartográficos.* 

*Son fundamentales los metadatos, en ellos se basan las búsquedas en las BBDD.* 

*Los recursos disponibles podrán ser vectoriales (WFS) o ráster (WMS, WCS).* 

*gvSIG permite conectar, buscar y añadir estos recursos a las vistas geográficas*

Avanzavelo je

*Búsqueda o catálogo (CSW)*

#### *Parámetros:*

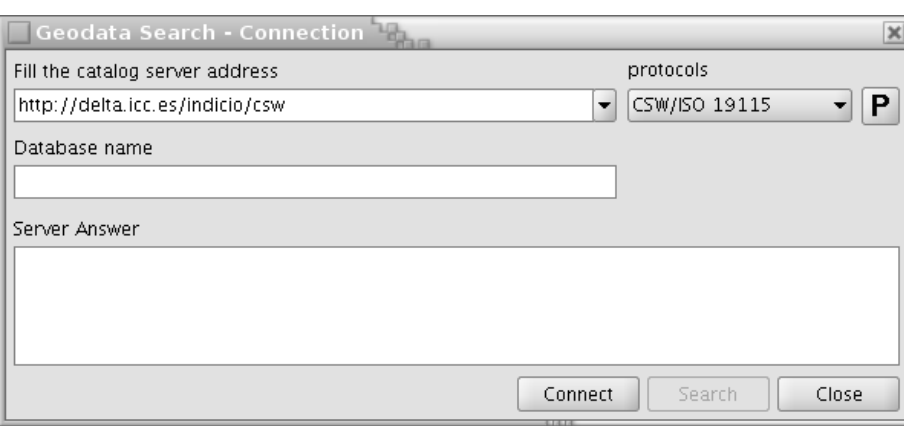

*. url al servicio*

*. protocolo soportado Z3950 SRW CSW/ISO 19115 CSW/ebRIM*

*. nombre BBDD (opcional)*

Avanzando junt

### *Búsqueda o catálogo (CSW)*

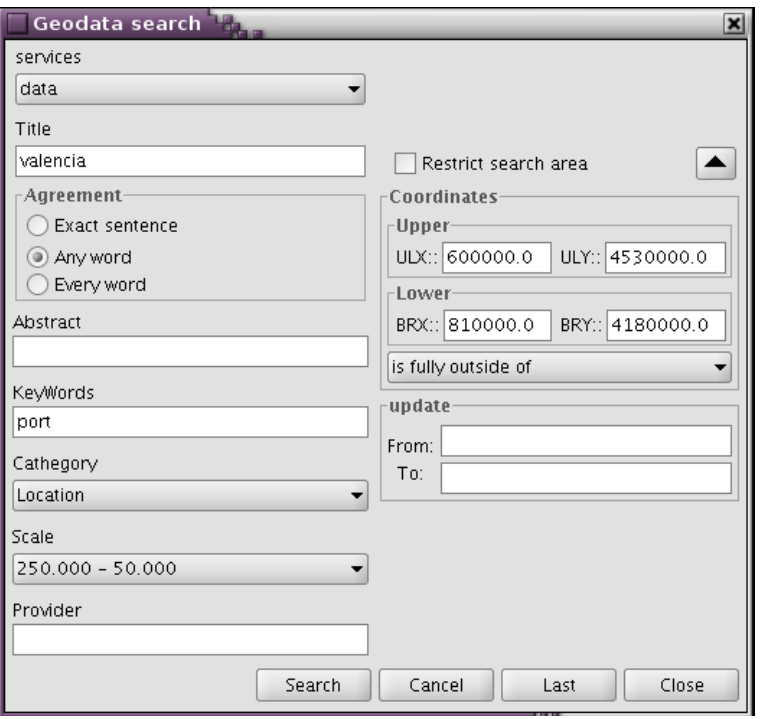

#### *Parámetros:*

- *. Título*
- *. Resumen*
- *. Palabras clave*
- *. Categoría*
- *. Escala*
- *. Restricción extensión*

Avance de justo

*. Actualización*

### *Búsqueda o catálogo (CSW)*

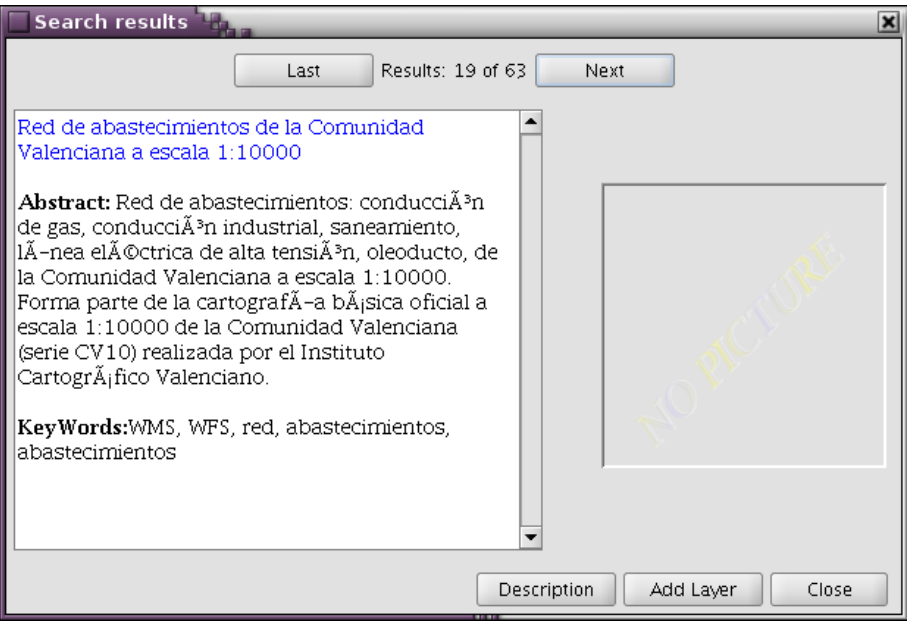

#### *Resultados:*

- *. Listado de recursos (63)*
- *. Título*
- *. Resumen*
- *. Palabras clave*
- *. Descripción*
- *. Vista preliminar*
- *. Añadir capa a vista*

Avance de justo

Announce expediti

### *Búsqueda o catálogo (CSW)*

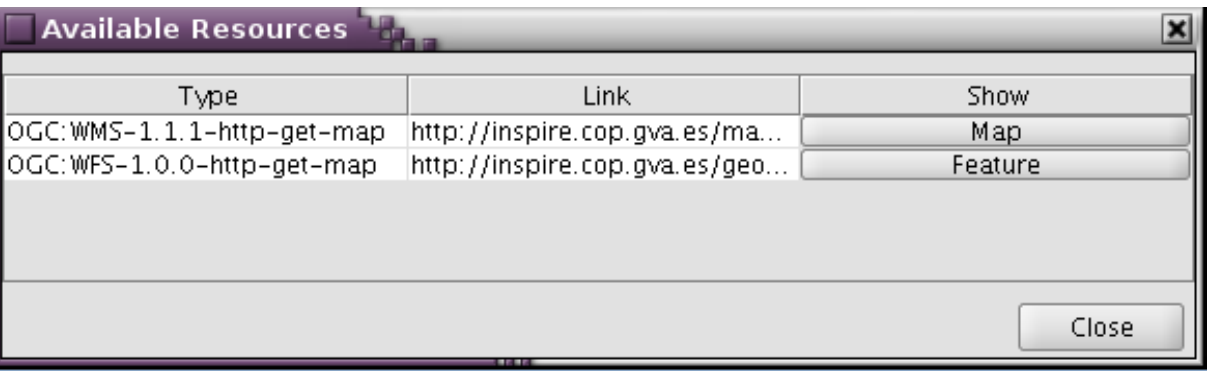

*Para la Red de abastecimientos 1:10.000 se dispone del mapa en imágen (WMS), y del mapa en vectores (WFS).* 

*Pinchando sobre cada botón la capa se añade a la vista geográfica de gvSIG, quedando integrada en el SIG.* 

*Nomenclátor o servicios de nombres (WFS-G)*

*Un nomenclátor es un servicio que a cada topónimo le asocia unas coordenadas, las de su localización.* 

*Se tendrá que proporcionar la url al servicio, y el protocolo de intercambio, en gvSIG disponemos de:* 

- *. ADL*
- *. WFS*
- *. WFS -G*
- *. IDEC*
- *. Geonames*

*Una vez conectados se hace la búsqueda por topónimo.* 

Averagement jus

### *Nomenclátor o servicios de nombres (WFS-G)*

*Las opciones de búsqueda son las mismas que para el servicio de catálogo.* 

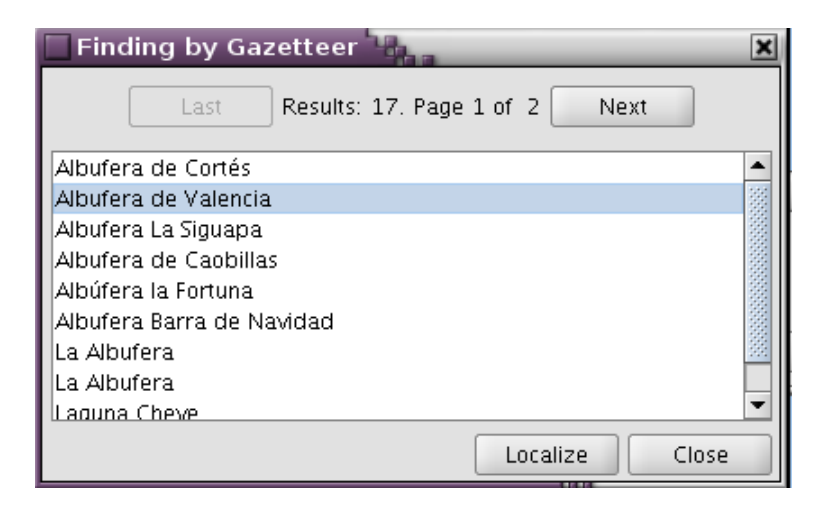

*Una vez se ha hecho la búsqueda y selección en la BBDD, gvSIG pinta la localización con un punto en la vista geográfica.* 

Avenuence just

#### *Nomenclátor o servicios de nombres (WFS-G)*

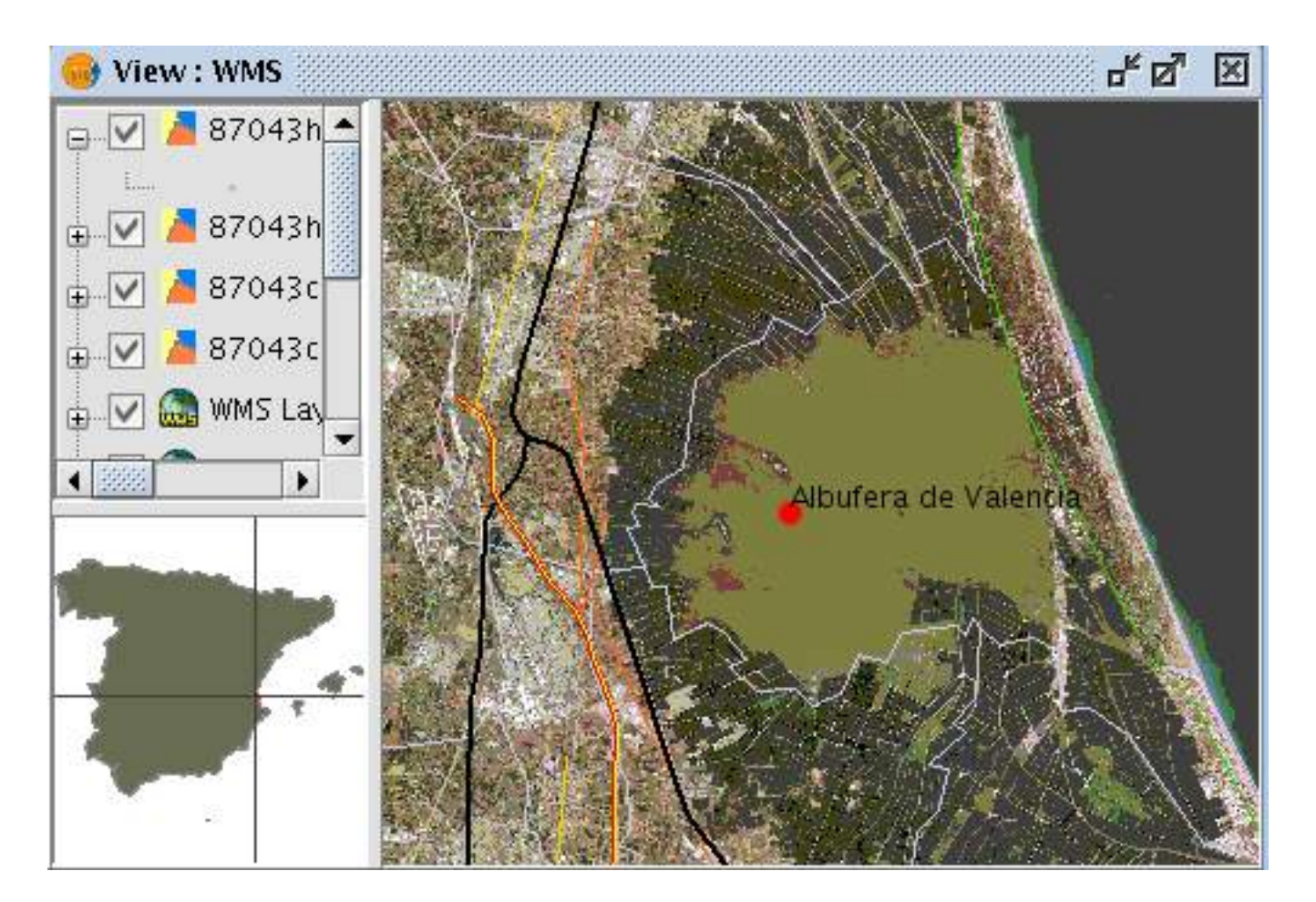

Avancendo justos

### *Servicios de fenómenos (WFS)*

*El servicio WFS permite la visualización de datos de origen vectoriales SIEMPRE en formato vector. Se recuperan las geometrías con sus atributos.* 

*El cliente WFS de gvSIG permite:* 

- *. Conectar a servicios públicos(WFS 1.0.0, 1.1.0)*
- *. Visualizar descripción e información del servicio*
- *. Seleccionar del listado de capas disponibles*
- *. Seleccionar atributos a recuperar*
- *. Gestionar la capa WFS como una capa más en el SIG, exportarla a local como \*.shp, \*.dxf, etc...*

Anna a cons

### *Servicios de fenómenos (WFS)*

*Configuración de una petición al servicio:*

*una vez elegida la capa a añadir, debemos indicar:*

- *. Máx. Features*
- *. Timeout*

*como parámetros opcionales:* 

- *. Filtrar por atributo*
- *. Restringir el área*

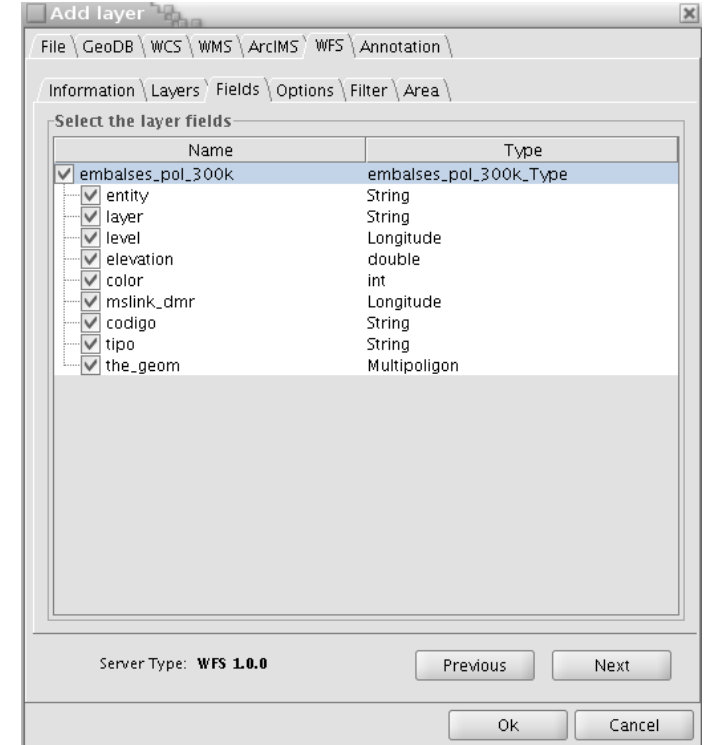

Avenuendo jus

### *Servicios de fenómenos (WFS)*

#### *con estos parámetros se compone la petición:*

*'http://inspire.cop.gva.es:80/geoserver/wfs? REQUEST=GetFeature&SERVICE=WFS&TYPENAME=cit:comunic\_lin\_300k&NAMES PACE=xmlns(cit=http://inspire.cop.gva.es)&VERSION=1.0.0&EXCEPTIONS =XML&MAXFEATURES=1000'*

*Una de las limitaciones importantes es la recuperación de un máximo de geometrías. Es un parámetro del servidor de mapas.* 

*¿Cómo recuperar sólo las geometrías útiles? gracias a los filtros por área o atributo.* 

#### *Servicios de fenómenos (WFS)*

and Cl

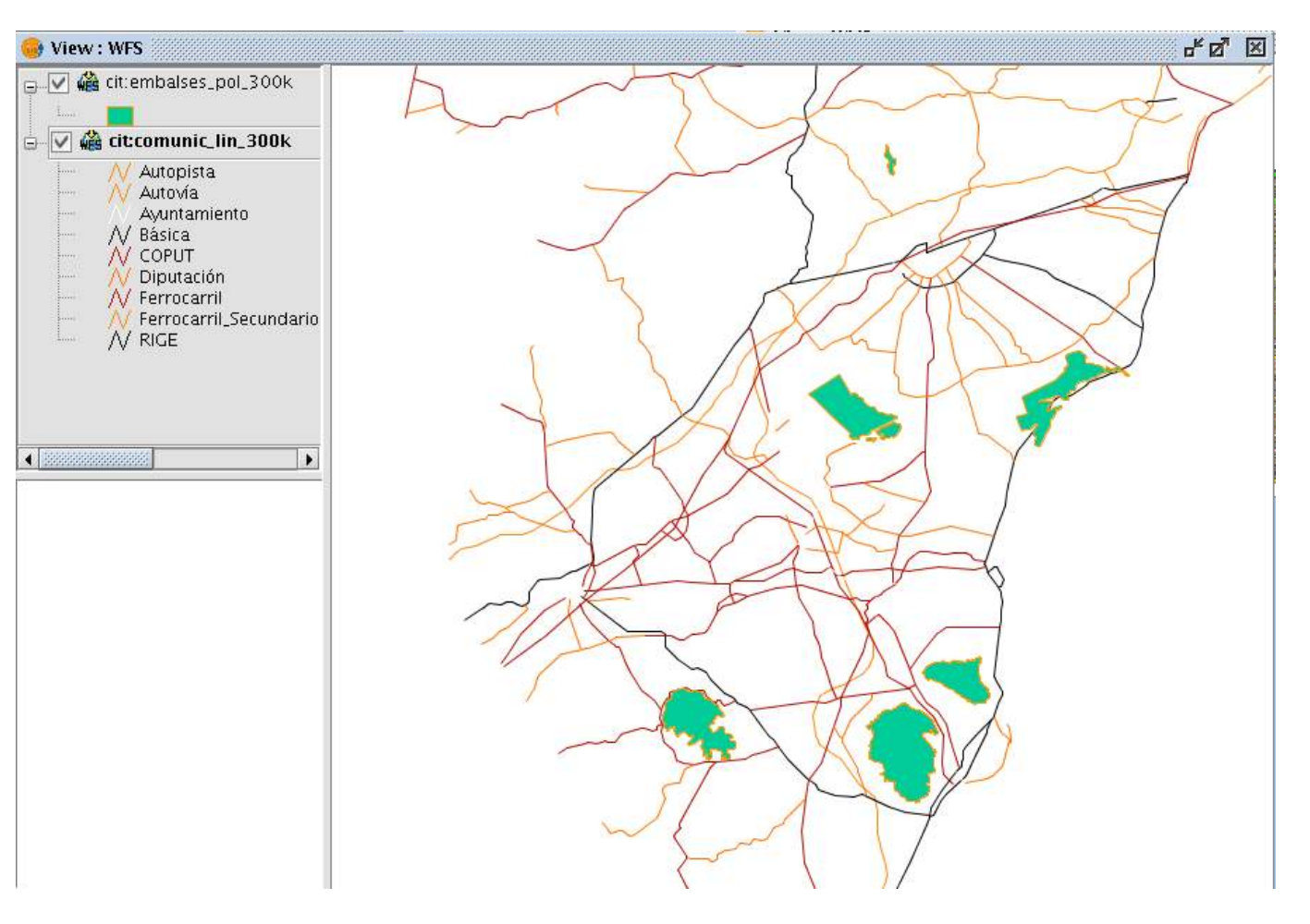

Avancendo juntos

#### *Servicios de fenómenos (WFS)*

 $\frac{1}{2} \left( \frac{1}{2} \right)^2 + \frac{1}{2} \left( \frac{1}{2} \right)^2 + \frac{1}{2} \left( \frac{1}{2} \right)^2 + \frac{1}{2} \left( \frac{1}{2} \right)^2 + \frac{1}{2} \left( \frac{1}{2} \right)^2 + \frac{1}{2} \left( \frac{1}{2} \right)^2 + \frac{1}{2} \left( \frac{1}{2} \right)^2 + \frac{1}{2} \left( \frac{1}{2} \right)^2 + \frac{1}{2} \left( \frac{1}{2} \right)^2 + \frac{1}{2} \left( \frac{1}{2} \right)^2 +$ 

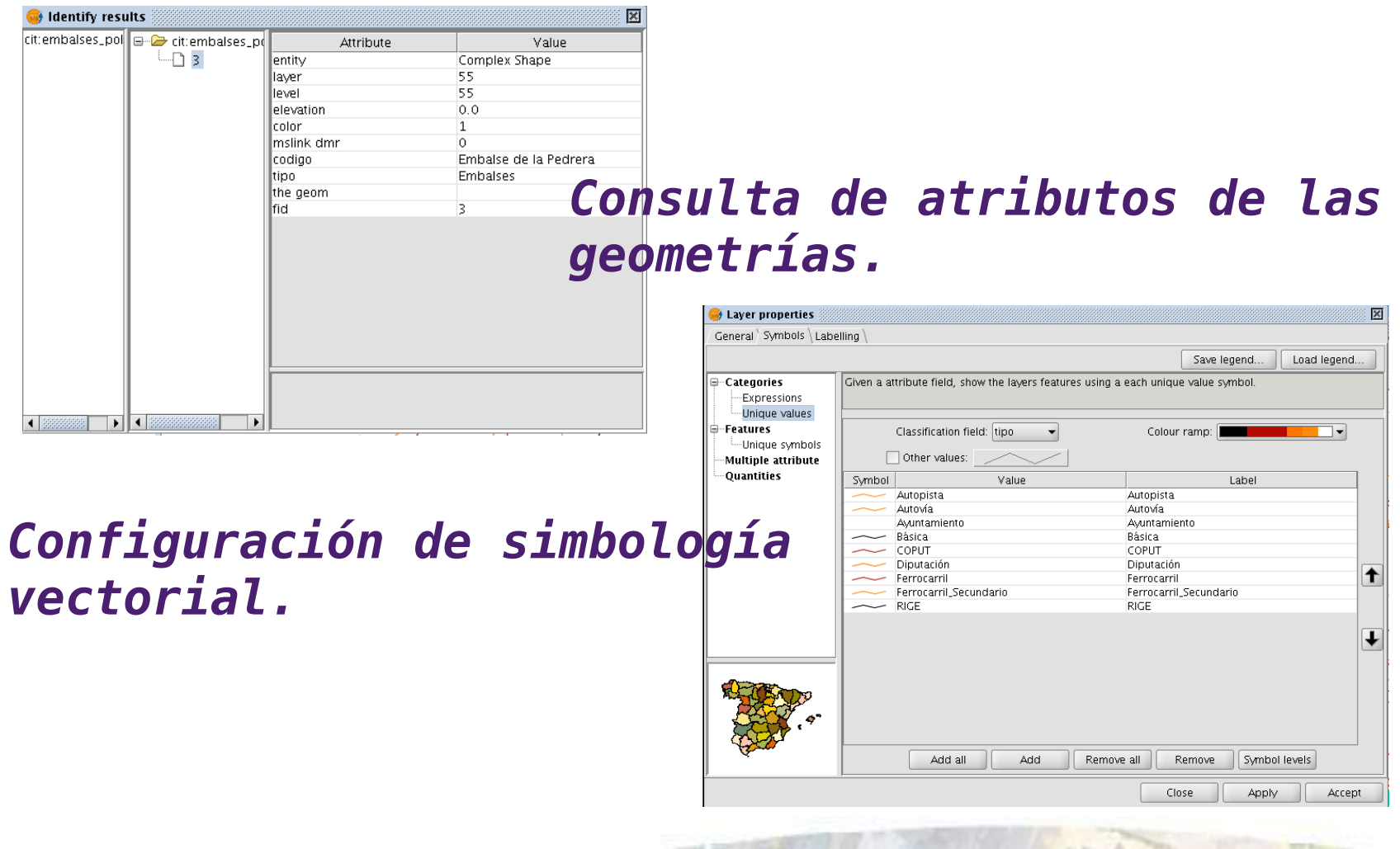

Avenuendo juntos

### *Servicios de fenómenos (WFS)*

#### *Una vez se ha cargado la(s) capa(s) WFS es posible:*

- *. Modificar su configuración*
- *. Cambiar la petición del mapa en la misma capa*

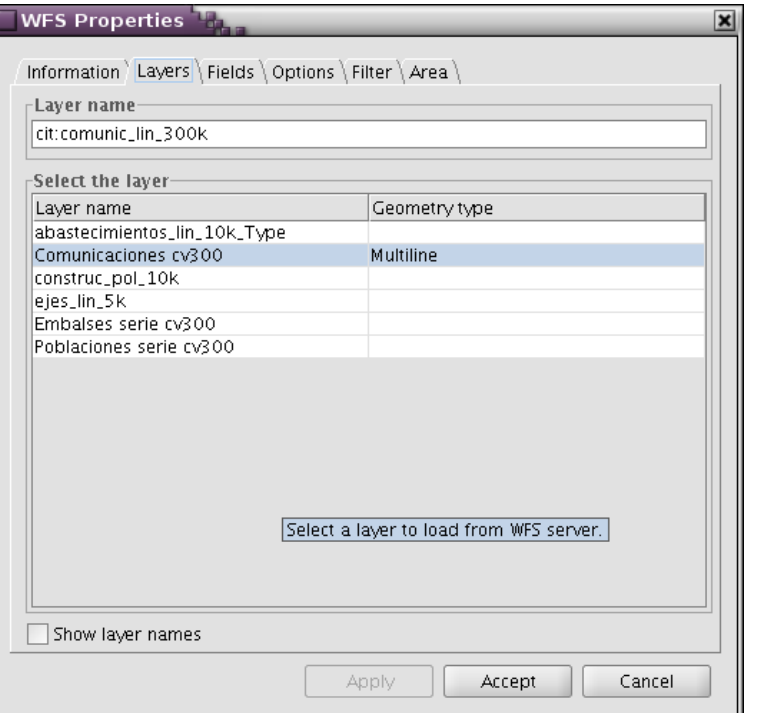

Averazando jus

### *Servicios de fenómenos (WFS)*

#### *Capas integradas en el SIG Propiedades vectoriales Simbología Etiquetado Hiperenlaces Trabajo con tablas Filtros Uniones ...*

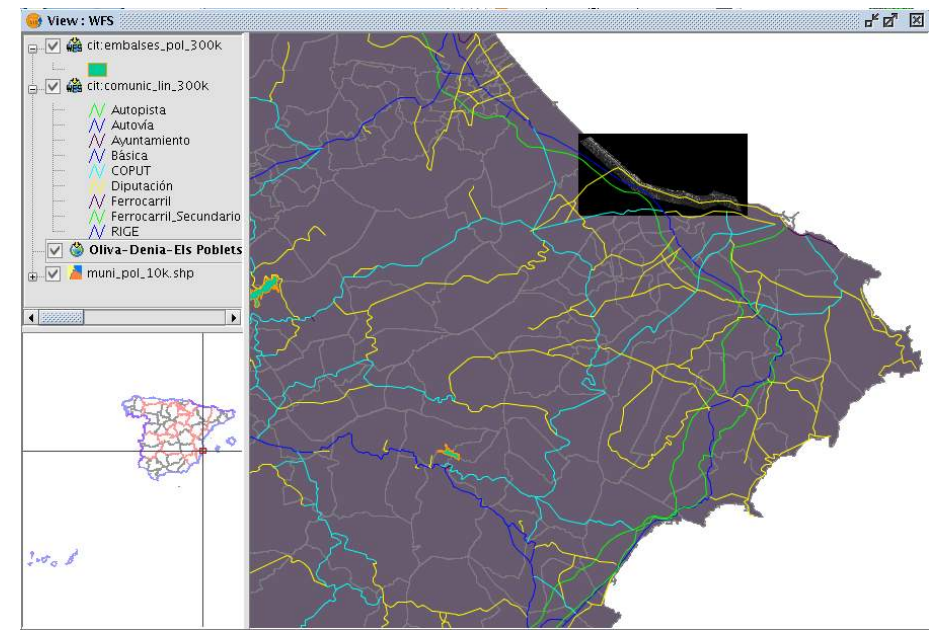

Avenuendo junt

#### *Exportar a formatos vectoriales Añadir capas WFS a mapas*

### *Servicios de coberturas (WCS)*

*El servicio WCS permite la visualización de datos de origen ráster. A diferencia de WMS, éste servicio sirve/recupera los propios datos. Una imágen se verá como un conjuntos de 3 bandas R, G y B. Una Landsat completa, como 8 bandas.*

*El cliente WCS de gvSIG permite:* 

- *. Conectar a servicios públicos(WCS 1.0.0, )*
- *. Visualizar descripción e información del servicio*

Avereands ju

- *. Seleccionar del listado de capas disponibles*
- *. Seleccionar el formato (Geotiff, tiff) y bandas*
- *. Seleccionar el método de interpolación*
- *. Seleccionar el Sist. De referencia*

### *Servicios de coberturas (WCS)*

*Configuración de una petición al servicio:*

*una vez elegida la capa a añadir, debemos indicar:*

- *. Formato (Geotiff, AciiGrid)*
- *. Interpolación (bilinear, etc)*
- *. Sist. de referencia*
- *. Banda o bandas*

*L'*

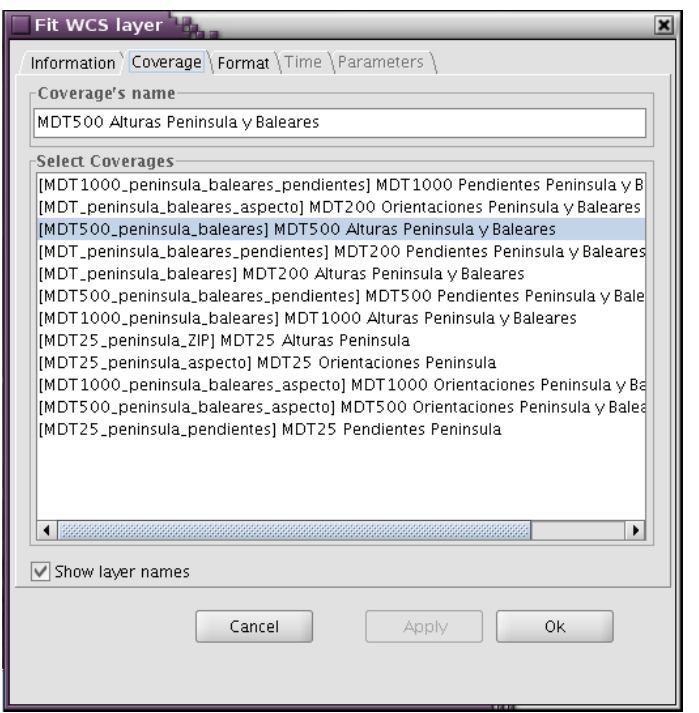

Avereands jus

*'http://www.idee.es/wcs/IDEE-WCS-UTM30N/wcsServlet? service=WCS&version=1.0.0&request=GetCoverage&&COVE RAGE=MDT500\_peninsula\_baleares&CRS=EPSG:23030&FORMA T=GeoTIFF&HEIGHT=521&WIDTH=670&BBOX=- 33000.0,3965000.0,1131200.0,4868200.0&EXCEPTIONS=XM*

#### *Servicios de coberturas (WCS)*

<u> Land Carl</u>

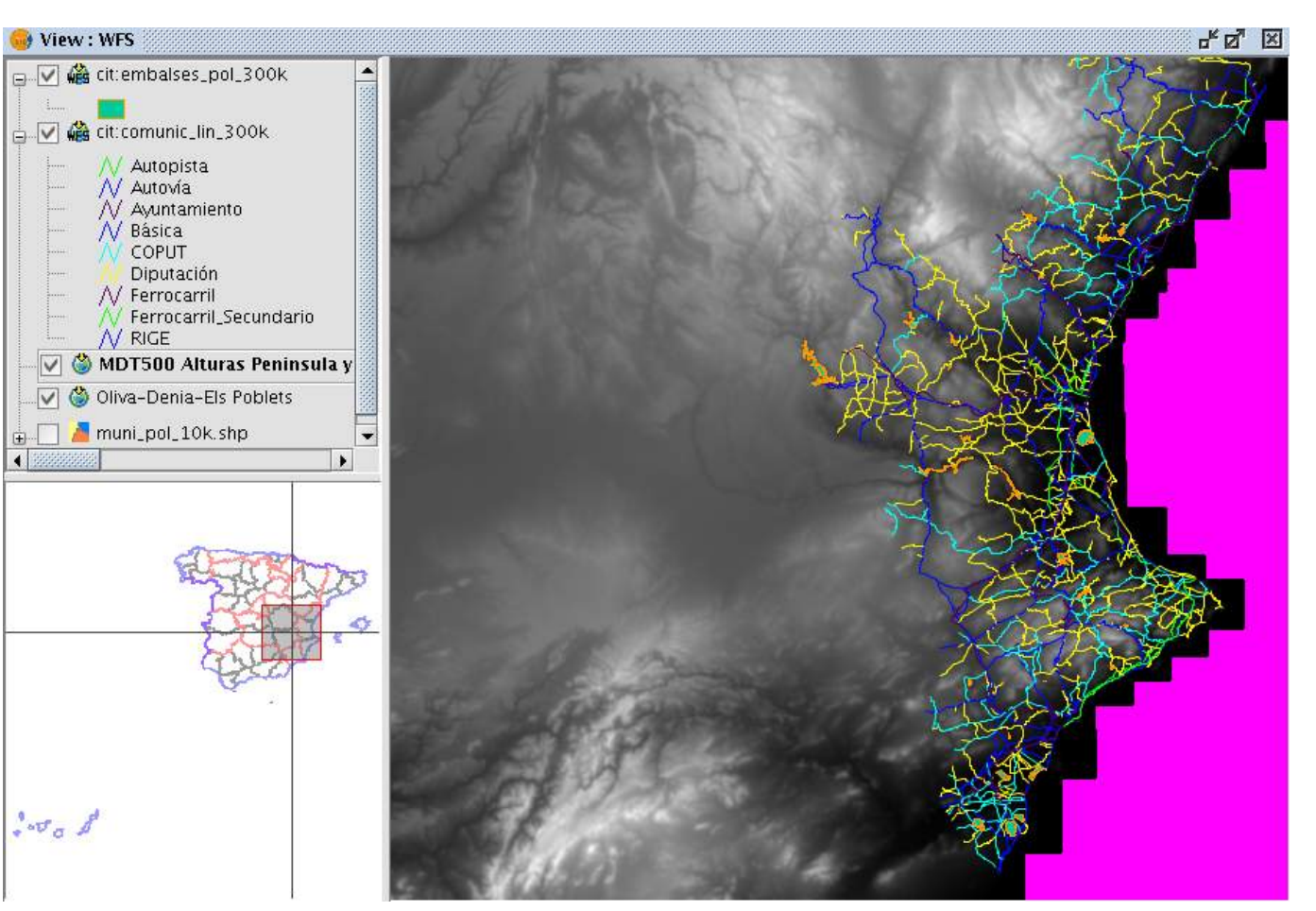

Avancendo juntos

#### *Servicios de coberturas (WCS)*

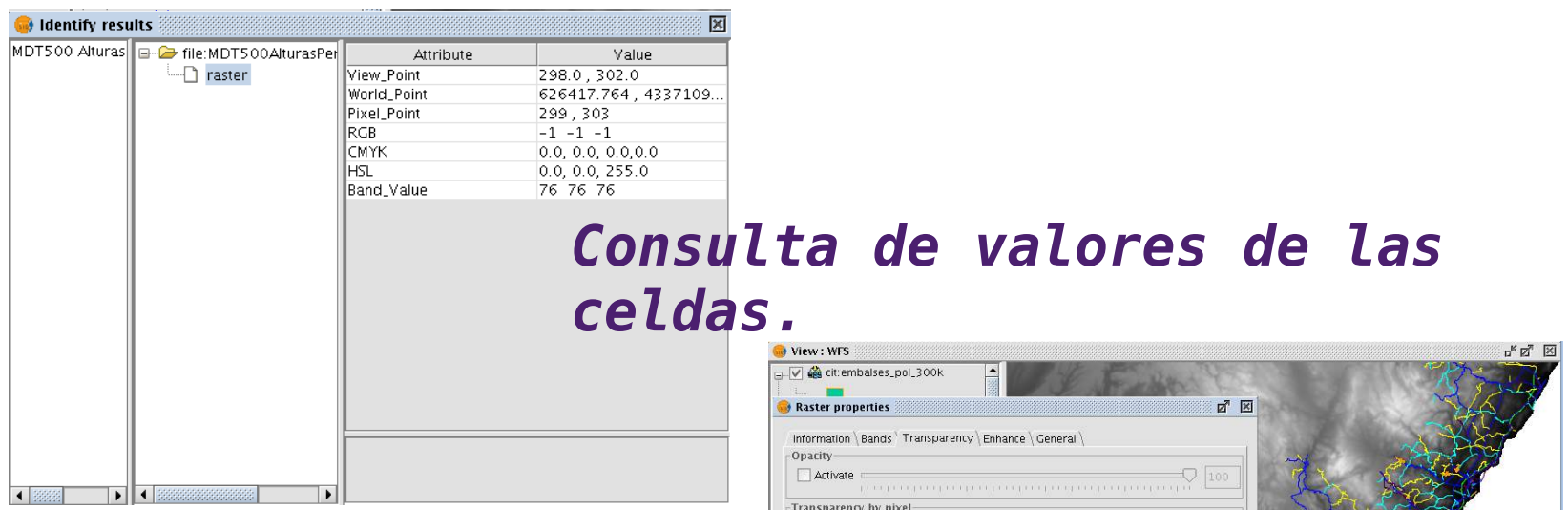

#### *Selección de celdas con transparencia.*

**Contract Co** 

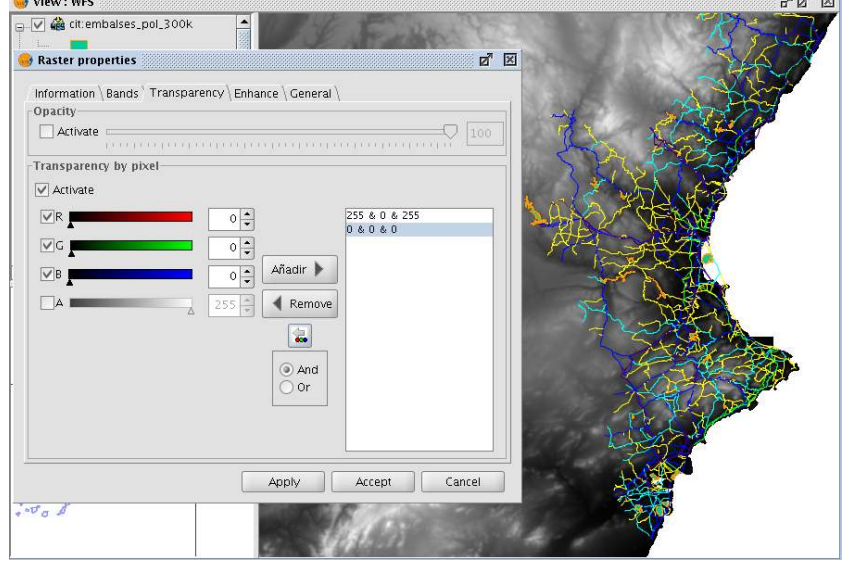

Avanzando junto

### *Servicios de coberturas (WCS)*

#### *Una vez se ha cargado la(s) capa(s) WCS es posible:*

- *. Modificar su configuración*
- *. Cambiar la petición del mapa en la misma capa*

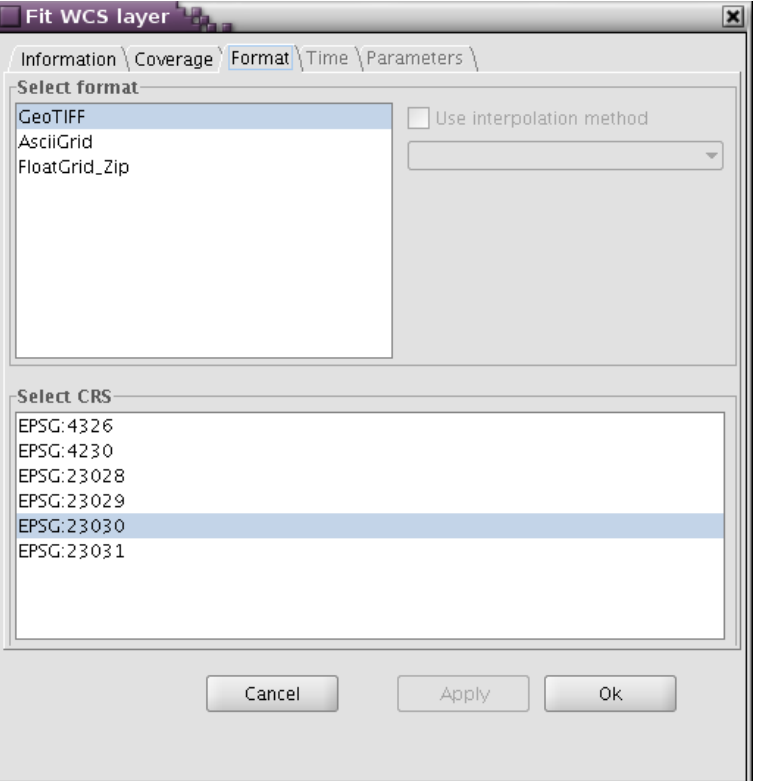

Avanzando jud

### *Servicios de sensores (SOS) (piloto)*

*El servicio SOS permite la visualización de la posición de los sensores y la recuperación de sus datos de observaciones.* 

*La capa servida es de puntos, cada sensor tendrá una tabla asociada de valores de observaciones cuya fecha de actualización es conocida.* 

*El cliente SOS de gvSIG permite:* 

- *. Conectar a servicios públicos(SOS 1.0.0)*
- *. Visualizar descripción e información del servicio*
- *. Seleccionar del árbol de ofertas disponibles*
- *. Consultar detalles de cada oferta*

### *Servicios de sensores (SOS) (piloto)*

*Para cada sensor (punto en la vista geográfica) se pueden recuperar las observaciones.* 

*En función de estos valores se podrán hacer gráficos y simbología en la vista.* 

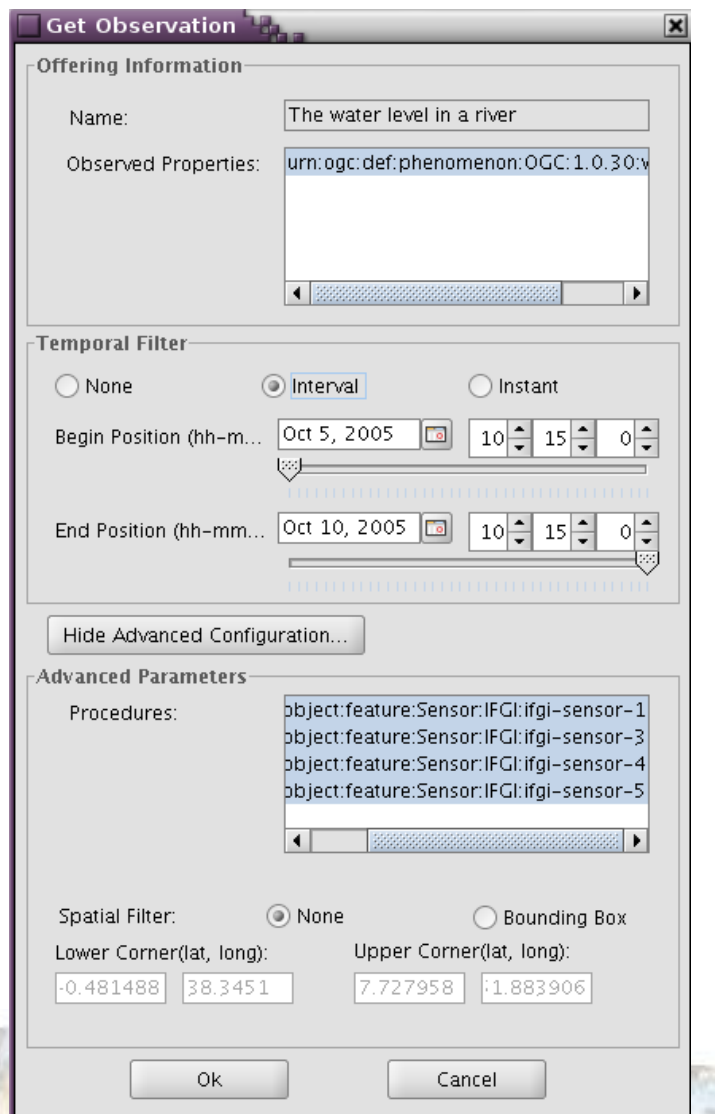

Aussiende j

# *gvSIG como cliente IDE Victoria Agazzi*

### *INDE Brasil*

*Portal de la INDE http://www.inde.gov.br/ Directorio servicios INDE http://www.inde.gov.br/?page\_id=66 Normas e Padrões http://www.inde.gov.br/?page\_id=70*

#### *IDE Española*

*Portal de la IDEE [http://www.idee.es/show.do?to=pideep\\_pidee.ES](http://www.idee.es/show.do?to=pideep_pidee.ES) Directorio [http://www.idee.es/CatalogoServicios/CatServ/indexCSW\\_new.html](http://www.idee.es/CatalogoServicios/CatServ/indexCSW_new.html) Centro de descargas http://www.idee.es/resources/Centro\_descargas/tabla\_descargas.html*

### *Contenidos del curso:*

# *1. gvSIG como cliente IDE*

# *2. Ejercicios con datos IDE*

*Victoria Agazzi*

Donneson

## *3. Extensión de publicación*

## *Ejemplos con datos IDE en gvSIG 1.10*

*1. Acceso y visualización de cartografía remota*

*Victoria Agazzi*

Approvational ju

*2. Digitalización de parcelas del catastro*

#### *Acceso y visualización de cartografía remota*

*DATOS*

*Ortofoto, PNOA Ejes comunicaciones lineales 1:5000 Clasificación de suelo, Medio Ambiente*

#### *FUNCIONALIDADES*

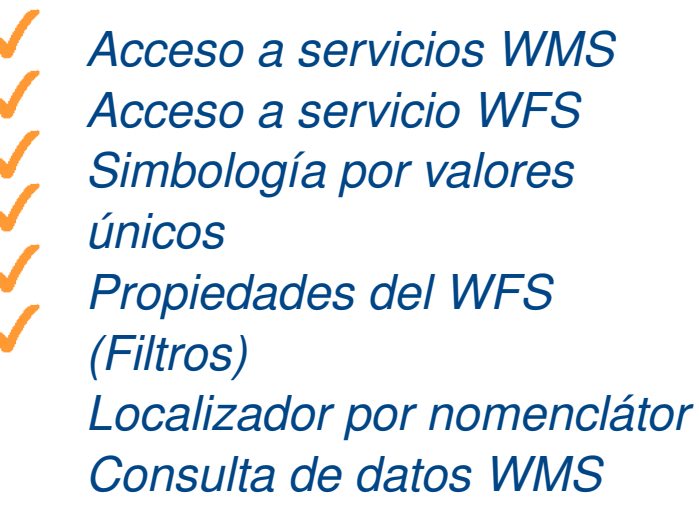

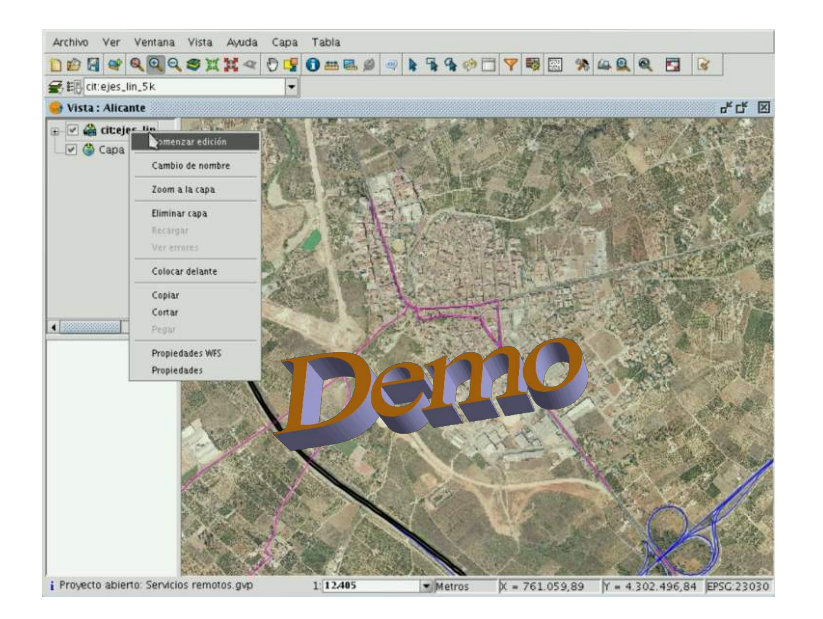

Averescude p

*Victoria Agazzi*

#### *Digitalización de parcelas del catastro*

*DATOS Parcelario catastral*

#### *FUNCIONALIDADES*

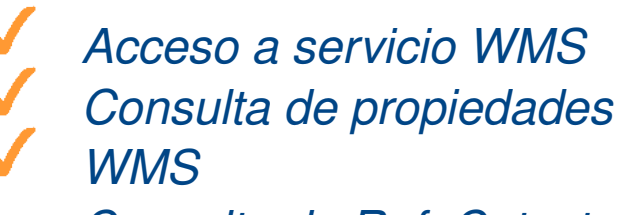

*Consulta de Ref. Catastral (datos públicos del inmueble) Crear nueva capa local Digitalización de parcelas Propiedades de edición (snaps) Edición de datos en tabla Cálculadora de campos*

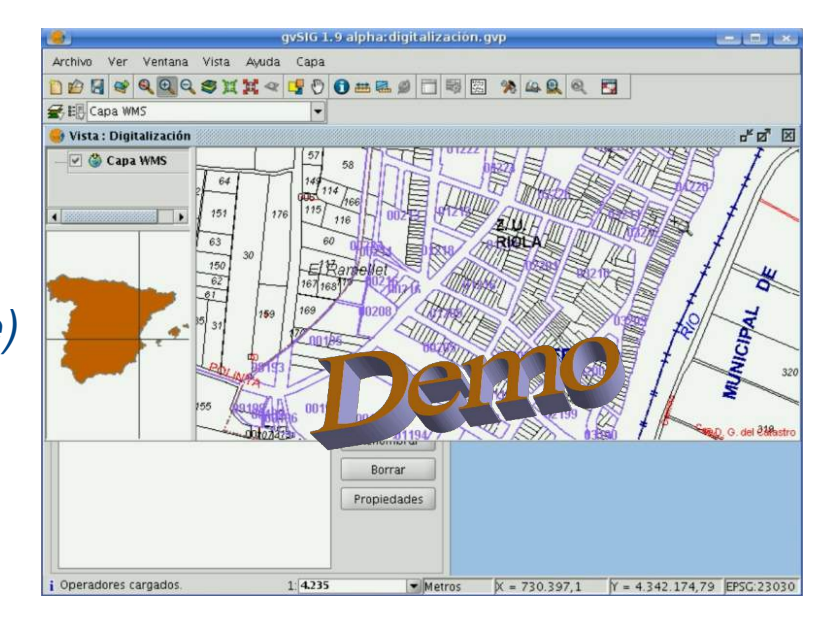

Avanzando ju

*Victoria Agazzi*

### *Contenidos del curso:*

- *1. gvSIG como cliente IDE*
- *2. Ejercicios con datos IDE*

# *3. Extensión de publicación*

*Victoria Agazzi*

# *Extensión de publicación de gvSIG*

*1. ¿Para qué sirve la extensión de publicación?*

*Victoria Agazzi*

Announce of the

- *2. Configuración previa*
- *3. Pasos para poder publicar un servicio*
- *4. Publicar un servicio WMS Mapserver*
- *5. Limitaciones de la extensión*

*¿Para qué sirve la extensión de publicación?*

*gvSIG siempre ha apostado por el paradigma IDE como forma de acceso a la IG.* 

*Esta extensión permite publicar en un servicio OGC estándar la cartografía que se está visualizando en una vista de gvSIG,para así poder acceder a los recursos cartográficos de forma remota.*

*Gracias a la extensión de publicación la configuración del servidor y de los servicios es más rápida y sencilla.* 

*Desde gvSIG pensamos que esta herramienta promueve el desarrollo de las IDE en distintos ámbitos.* 

### *Configuración previa*

Para el uso de la extensión tendremos que tener *configurado un servidor de mapas (en local o en remoto) y la extensión instalada sobre un gvSIG 1.1.2, o versiones siguientes.* 

#### *Servidor de mapas*

*. Mapserver 5.x*

*WMS (fuente ráster, .shp, postgis) WFS (.shp, postgis) WCS (fuente ráster) . Geoserver 1.5.4*

*WFS (.shp, postgis)*

### *Configuración previa*

#### *Extensión instalada sobre un gvSIG 1.1.x.*

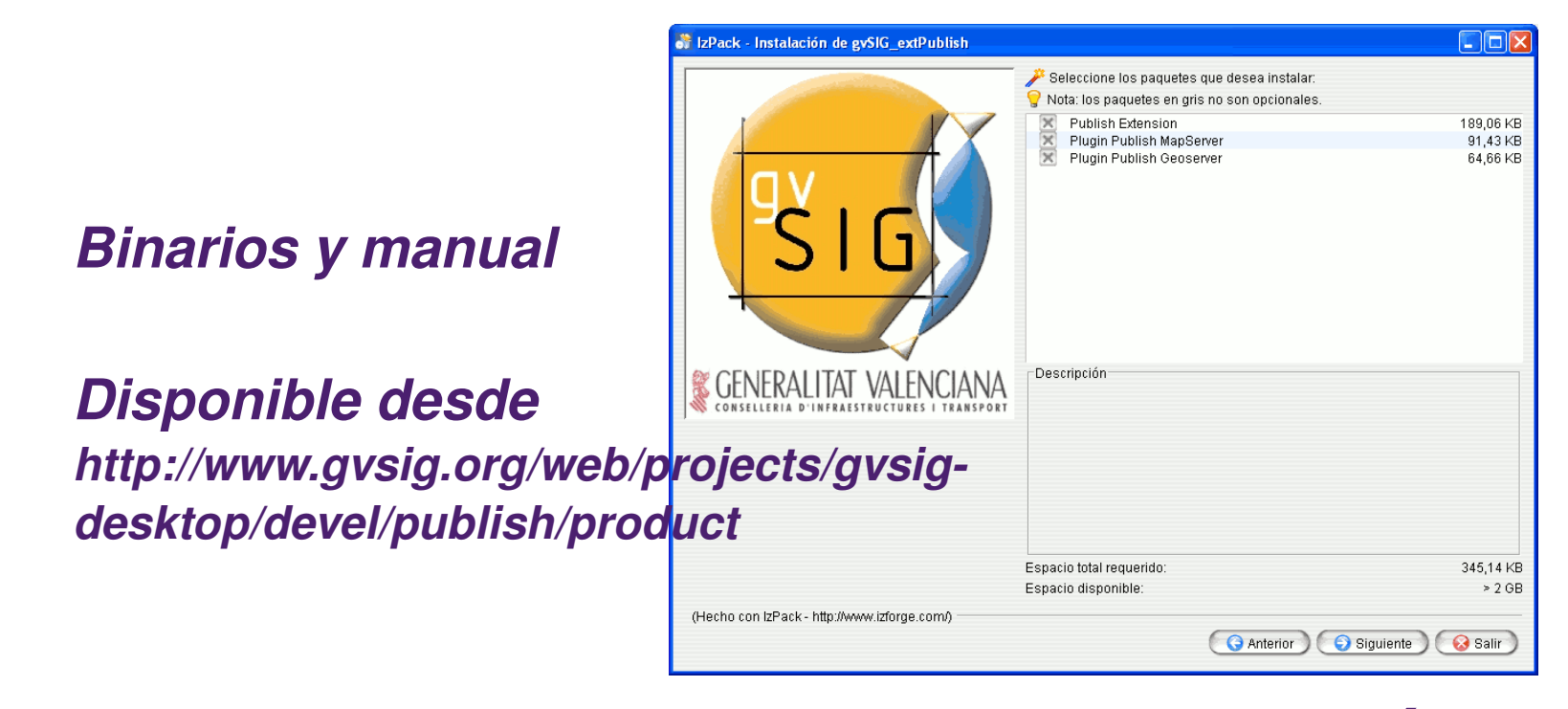

*Se crea nuevo tipo de documento: Publicación*

Avenuendo just

### *Pasos para poder publicar un servicio*

#### *Configuración de las vistas en gvSIG (capas y leyendas):*

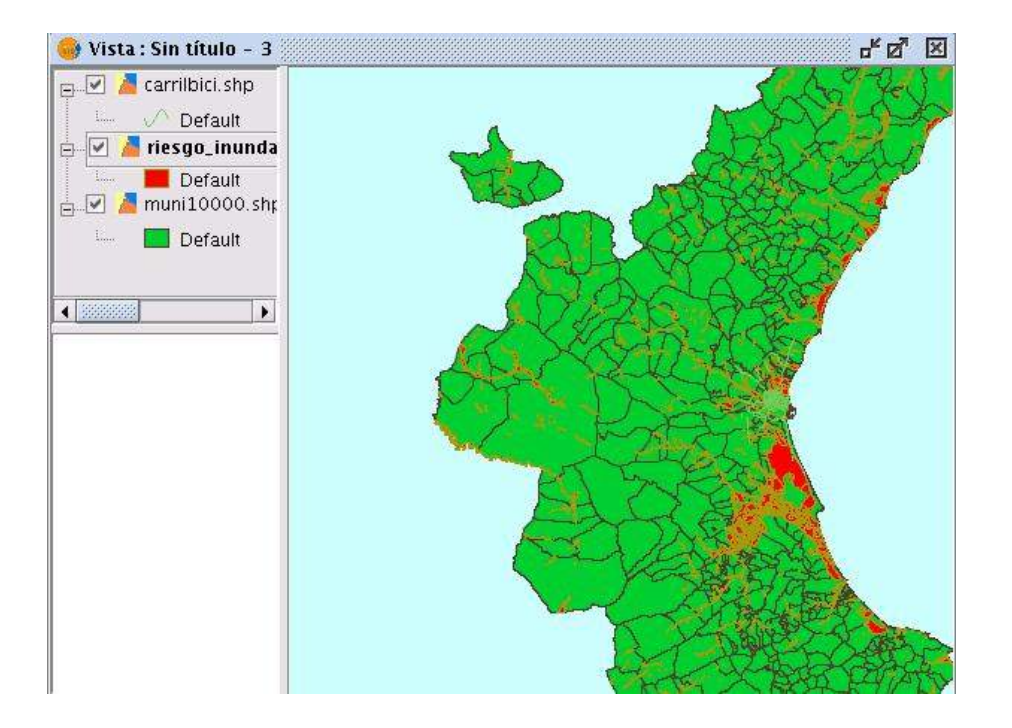

*Datos:* 

- *. \*.shp*
- *. postgis*
- *. ráster (img,*

Avenuendo junt

*jpg, tiff, ecw)*

#### *Pasos para poder publicar un servicio*

*Selección del servidor de mapas y servicio:*

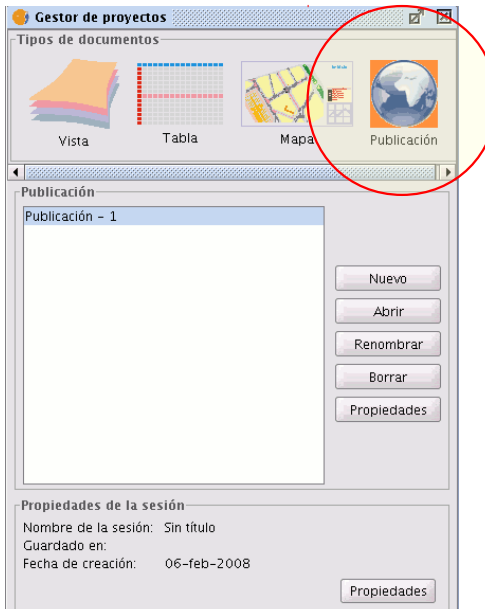

*Se crea un documento de publicación y lo configuramos* 

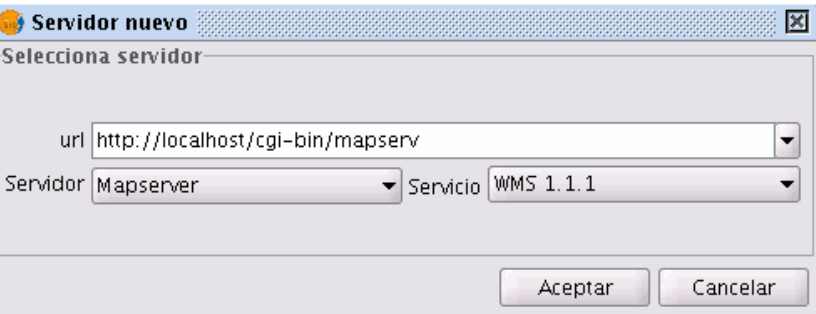

*Dependiendo del servidor, servicio y versión del servicio se configuran parámetros específicos.*

*Parámetros del servidor, servicio y recursos*

*Estas 3 configuraciones se hacen desde la ventana Publicación*

*El ejemplo que seguiremos es con Mapserver como servidor de mapas*

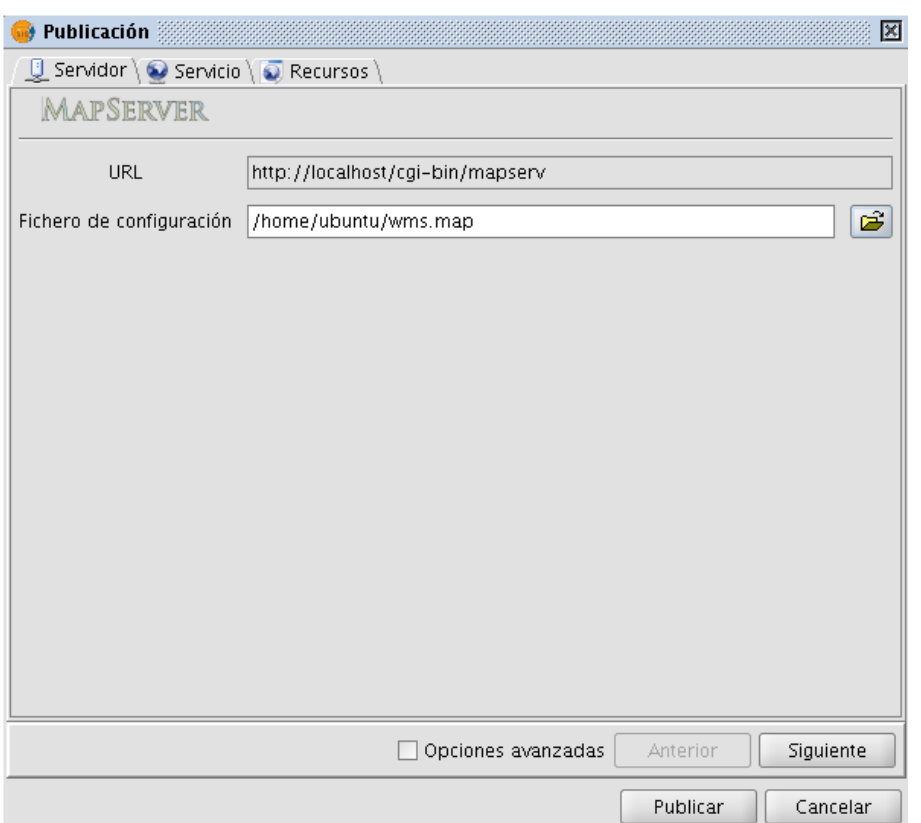

Avancendo ju

#### *Parámetros del servidor (Mapserver)*

#### *Parámetros básicos:*

*. \*.map de configuración (nombre\_mapfile.sym fonts.txt Vera.ttf)*

#### *Parámetros avanzados:*

- *. Depuración (generación de traza)*
- *. Temporales (sólo WCS)*
- *. Directorio de datos (rutas relativas)*

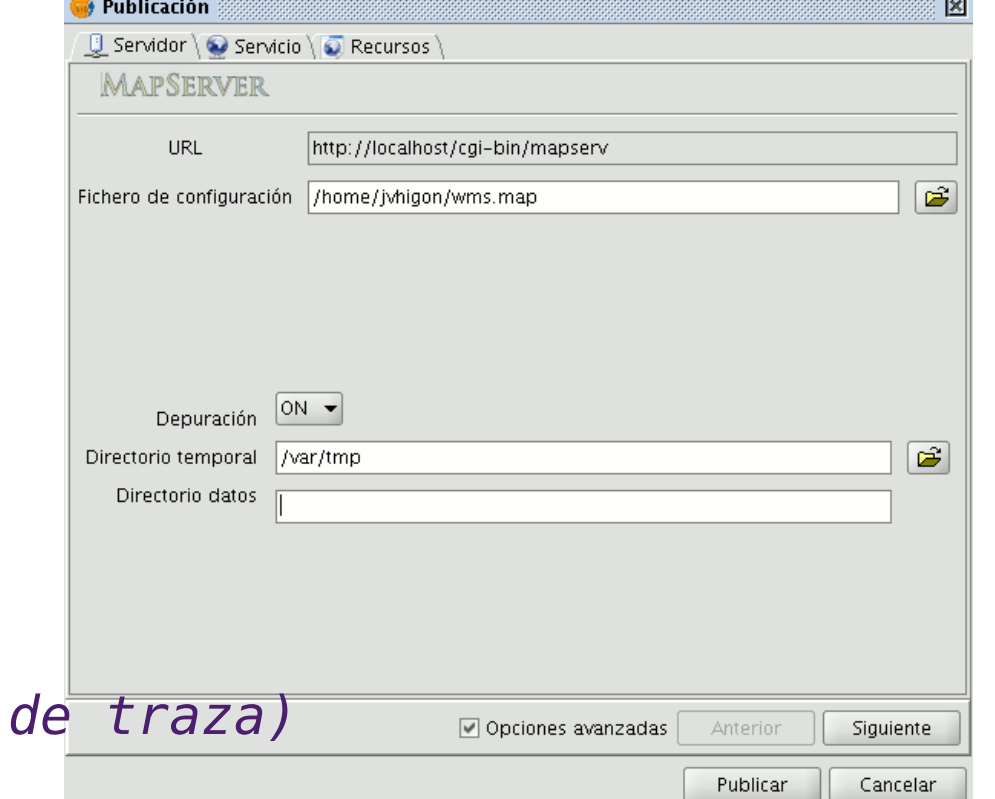

#### *Parámetros del servicio (WMS)*

#### *Parámetros básicos:*

*. Url del servicio* 

- *. Título*
- *. Resumen*
- 冈 **Publicación J** Servidor **C** Servicio (C) Recursos  $\rightarrow$  WMS 1.1.1 Propiedades OGC principales Nombre | OGC: WMS Título Mapserver WMS Resumen WMS service Abstract Servicio WMS 1.1.1 URL del servicio http://servidor.com/cgi-bin/mapserv?map=/home/jvhigon/wms.map *(http://servidor.com/cgibin/mapserv?map=/etc/mapserver/wms.map)*

Opciones avanzadas | Añadir recurso Anterior Siguiente

Publicar Cancelar

Avenando junto

### *Añadir recursos a una publicación*

#### *Tipos de recursos*

- *. Capas vectoriales*
- *. Capas ráster*
- *. Vistas configuradas*

*Cada recurso tendrá sus propios parámetros de configuración básicos y avanzados.* 

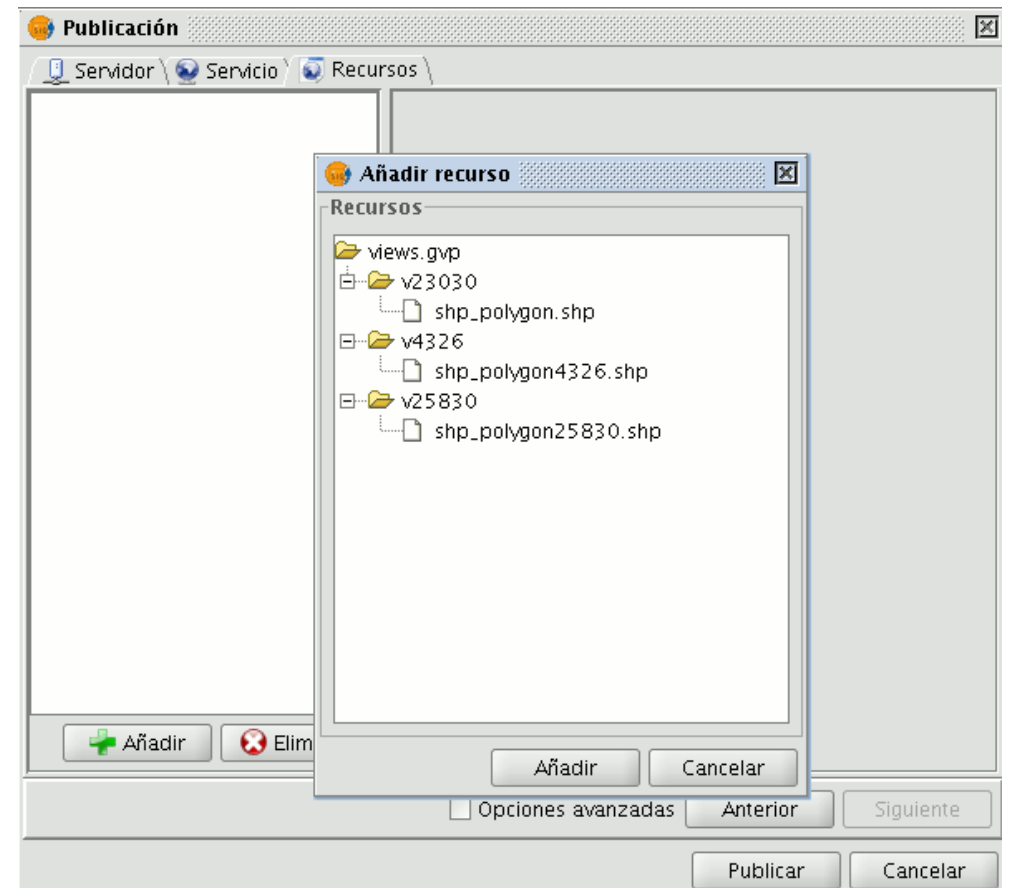

Approache p

#### *Parámetros de un recurso añadido*

#### *Parámetros básicos:*

- *. Nombre (En Mapserver es el nombre de la capa en la vista de gvSIG)*
- *. Título*
- *. Resumen*

#### *Parámetros avanzados:*

- *. Consultable (GetFeatureInfo)*
- *. Mosaicado (TileIndex Mapserver)*

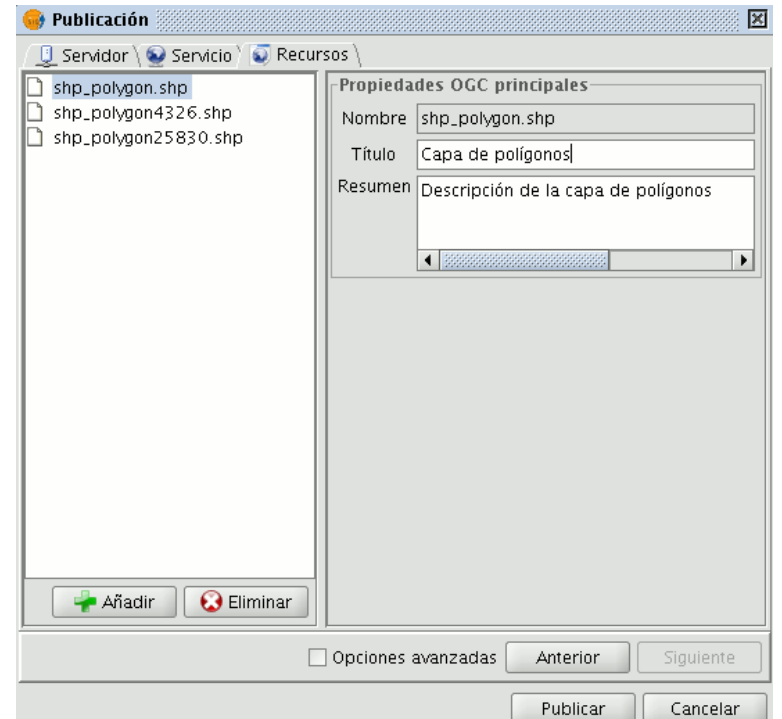

### *Generación de la configuración*

*Al Aceptar todos los parámetros anteriores, gvSIG genera la configuración de publicación. Si no han habido errores, el usuario verá un aviso de que el servicio ya está publicado.*

*Es recomendable realizar la comprobación con el propio cliente IDE de gvSIG.* 

*La url de conexión será la proporcionada como Url del servicio en los parámetros del servicio.* 

Announce Come

Averescribe ju

# *gvSIG como cliente IDE Victoria Agazzi*

## *Limitaciones de la extensión*

*Fuentes de datos*

- *. shapefile*
- *. postgis*
- *. ráster (.img, .ecw, .jpeg, .tiff)*

#### *Etiquetado de capas*

- *. sólo pueden confirgurarse en píxeles*
- *. sólo puede emplearse la fuente truetype "Vera"*

### *Limitaciones de la extensión*

#### *Simbología*

- *. los estilos de anillo exterior de polígono no son configurables*
- *Cantidad de recursos*
	- *. Mapserver tiene un límite de capas y valores de categoría de leyendas*
	- *. en Geoserver, un mismo shapefile no puede dar origen a 2 recursos*

**Damage Lowe** 

*¡ Muchas gracias por vuestra atención !*

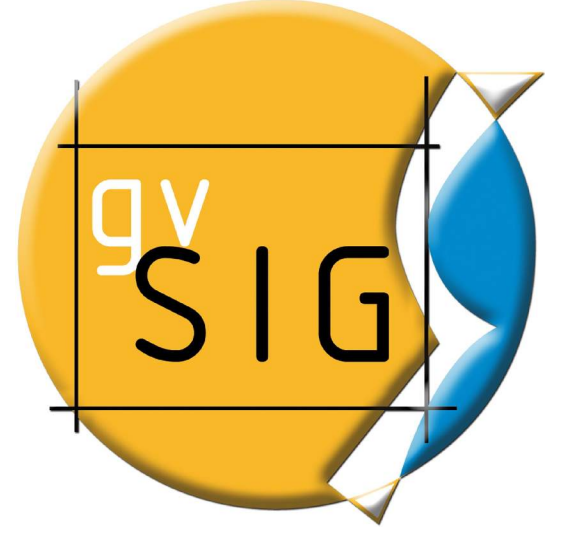

Victoria Agazzi [vagazzi@gvsig.com](mailto:vagazzi@gvsig.com) Responsable de Comunidades

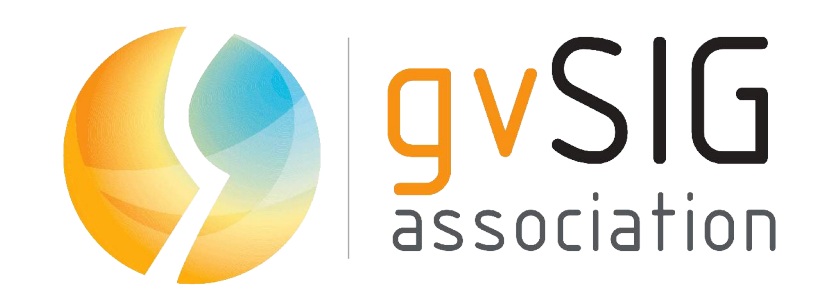

#### *Este documento es distribuido bajo la licencia CC BYSA 3.0 [creative commons](http://creativecommons.org/licenses/by-sa/3.0/)*

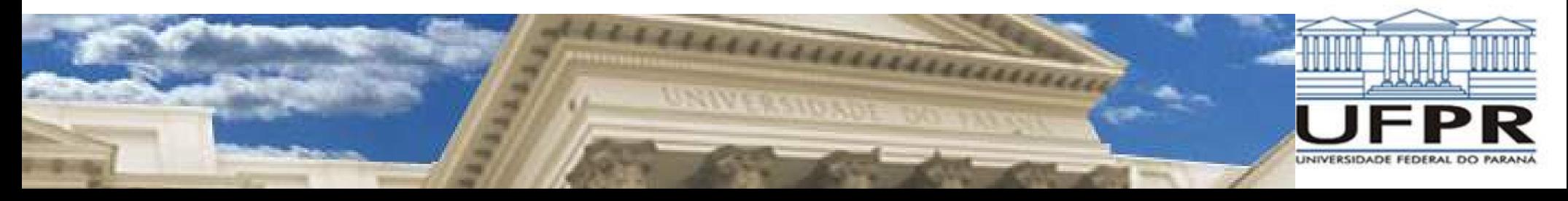